# Dell Latitude E6320

## Informazioni sulla configurazione e sulle funzionalità

## Informazioni sui messaggi di Avvertenza

AVVERTENZA: Un messaggio di AVVERTENZA indica un rischio di danni materiali, lesioni personali o morte.

## Vista anteriore e posteriore

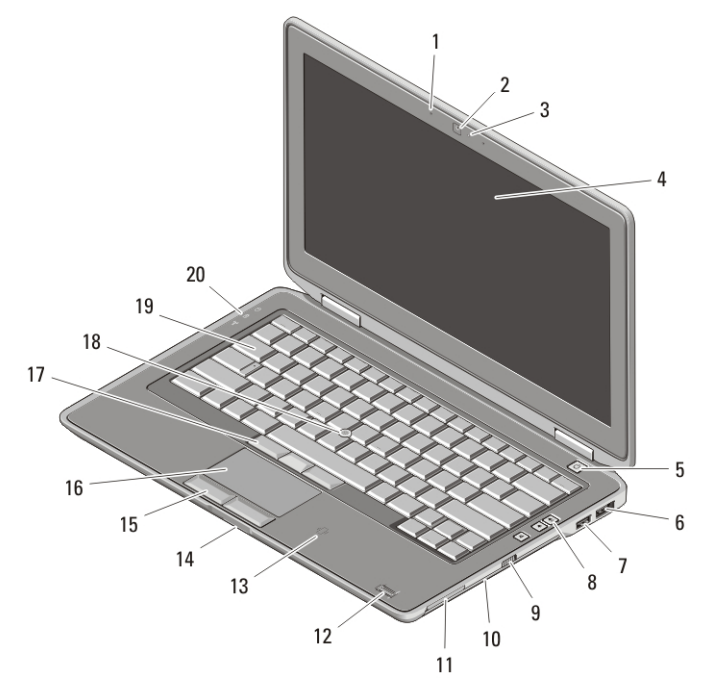

## Figura 1. vista anteriore

- 1. microfono
- 2. videocamera
- 3. indicatore di stato della videocamera
- 4. Schermo
- 
- 5. pulsante di alimentazione
- 6. connettore eSATA/USB
- 7. connettore USB 2.0
- 8. pulsanti del Controllo volume
- 9. interruttore per la rete senza fili

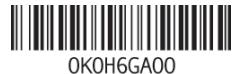

**Regulatory Mode** Regulatory Type: P12S001 February 2011

- 10. unità ottica
- 11. slot per ExpressCard
- 12. lettore di impronte digitali
- 13. lettore smart card senza contatto
- 14. lettore di schede di memoria Secure Digital (SD)
- 15. pulsanti del touchpad (2)
- 16. touchpad
- 17. pulsanti del trackstick (3)
- 18. trackstick
- 19. tastiera
- 20. indicatori di stato delle periferiche

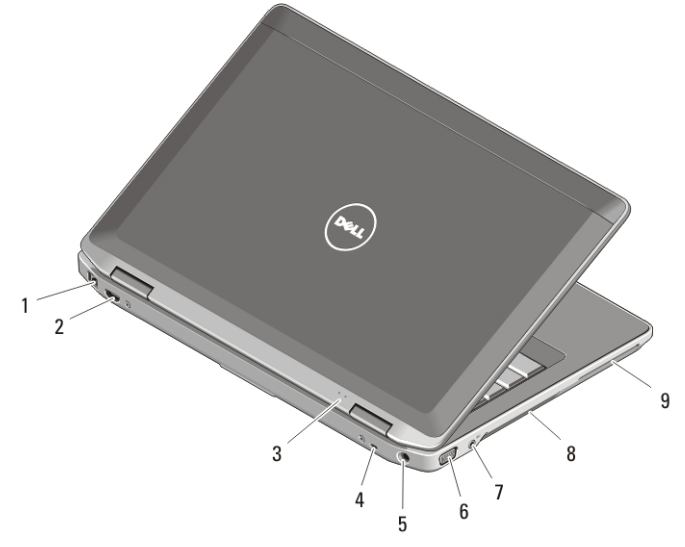

#### Figura 2. retro del computer

- 1. connettore di rete
- 2. connettore mini HDMI
- 3. indicatori di alimentazione e di stato della batteria
- 4. slot per cavo di sicurezza
- 5. connettore di alimentazione
- 6. connettore VGA
- 7. connettore audio
- 8. prese di raffreddamento
- 9. slot per schede smart

AVVERTENZA: non ostruire, introdurre oggetti o permettere l'accumulo di polvere nelle prese d'aria. Non conservare il computer Dell in un ambiente con ridotta ventilazione, come una custodia chiusa, mentre è in esecuzione, in quanto ciò potrebbe provocare incendi o il danneggiamento del computer. La ventola viene attivata quando il computer si surriscalda. Il rumore della ventola è normale e non indica alcun problema relativo alla ventola o al computer.

## Installazione rapida

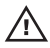

AVVERTENZA: Prima di iniziare una qualsiasi procedura nella presente sezione, leggere le informazioni di sicurezza spedite assieme al computer. Per ulteriori informazioni sulle procedure consigliate, visitare il sito www.dell.com/ regulatory\_compliance.

AVVERTENZA: L'adattatore c.a. funziona con le prese elettriche in tutto il mondo. I connettori di alimentazione e le ciabatte variano invece da Paese a Paese. L'uso di un cavo incompatibile o il collegamento improprio del cavo alla ciabatta o alla presa elettrica, potrebbe causare incendi o danni all'apparecchiatura.

ATTENZIONE: Quando si scollega il cavo dell'adattatore c.a. dal computer, afferrare il connettore (non il cavo) e tirare con decisione ma delicatamente, per non danneggiare il cavo. Quando si avvolge il cavo dell'adattatore c.a., accertarsi di seguire l'angolo del connettore sull'adattatore c.a. per evitare di danneggiare il cavo.

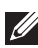

N.B.: Alcuni dispositivi potrebbero non essere inclusi se non sono stati ordinati.

1. Collegare l'adattatore c.a. al connettore dell'adattatore c.a. sul computer e alla presa elettrica.

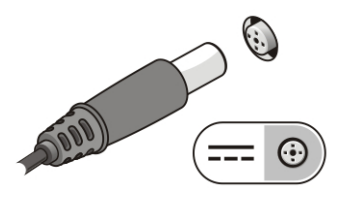

## Figura 3. Adattatore c.a.

2. Collegare il cavo di rete (opzionale).

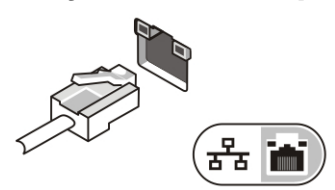

## Figura 4. Connettore di rete

3. Collegare i dispositivi USB, come un mouse o una tastiera (opzionale).

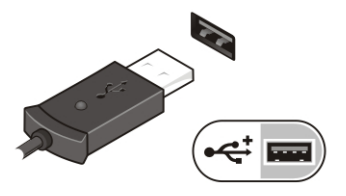

#### Figura 5. Connettore USB

4. Aprire lo schermo del computer e premere il pulsante di alimentazione per accendere il computer.

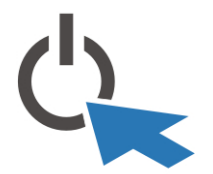

#### Figura 6. Pulsante di alimentazione

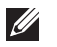

N.B.: Si consiglia di accendere il computer e arrestare il sistema almeno una volta prima di installare eventuali schede o di collegare il computer ad un dispositivo di alloggiamento, oppure ad un altro dispositivo esterno, quale una stampante.

## Specifiche

 $\mathscr U$ N.B.: Le offerte possono variare da Paese a Paese. Le seguenti specifiche sono esclusivamente quelle richieste dalla legge da spedire insieme al computer. Per maggiori informazioni sulla configurazione del computer, fare clic su Start → Guida e supporto tecnico , e selezionare l'opzione per visualizzare le informazioni sul computer.

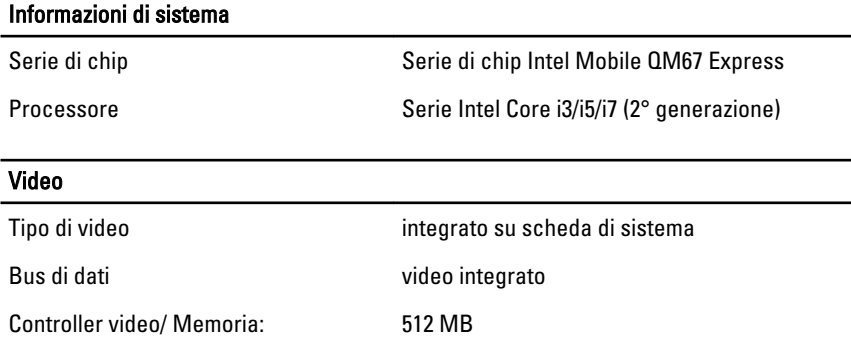

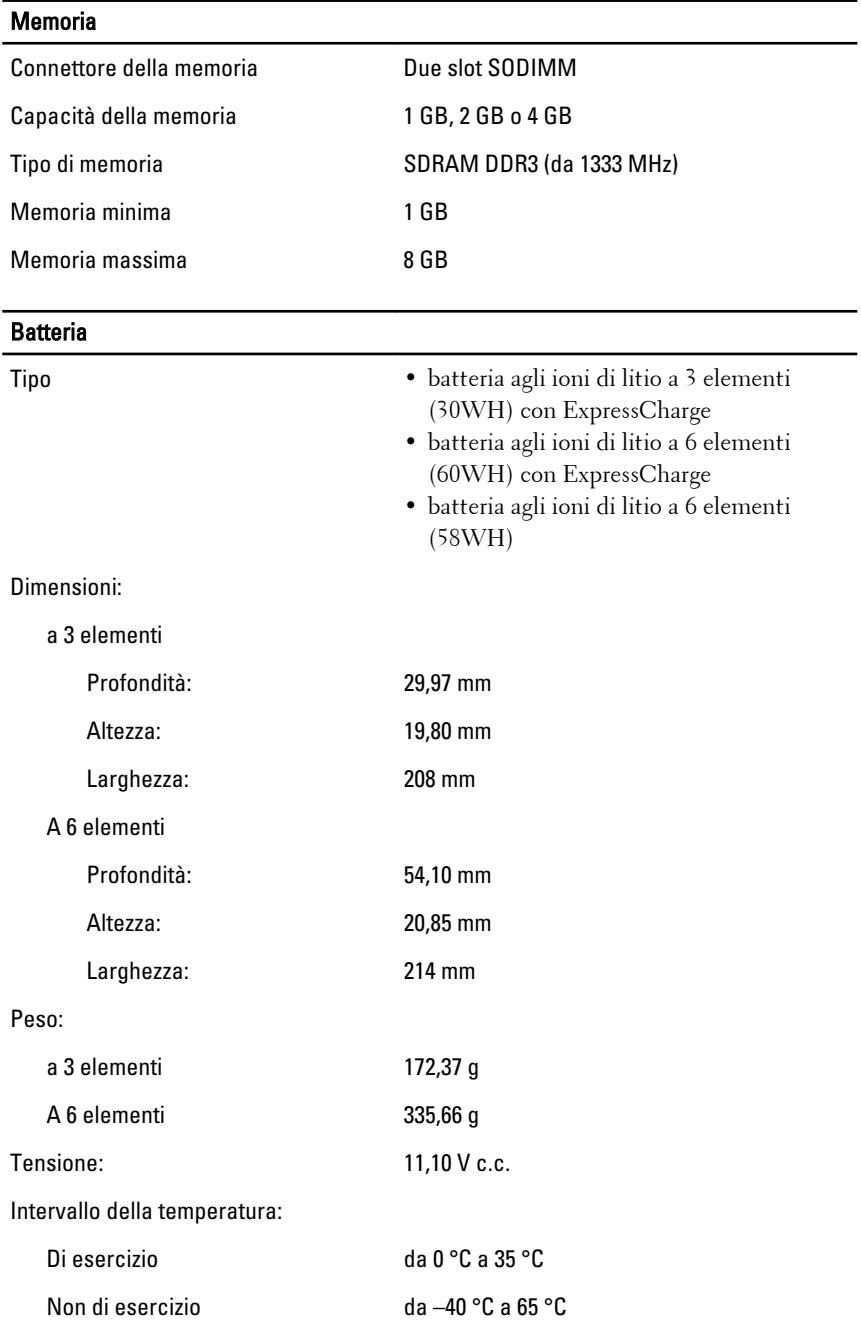

## Batteria

Batteria pulsante Batteria pulsante al litio CR2032 da 3 V

#### Adattatore c.a.

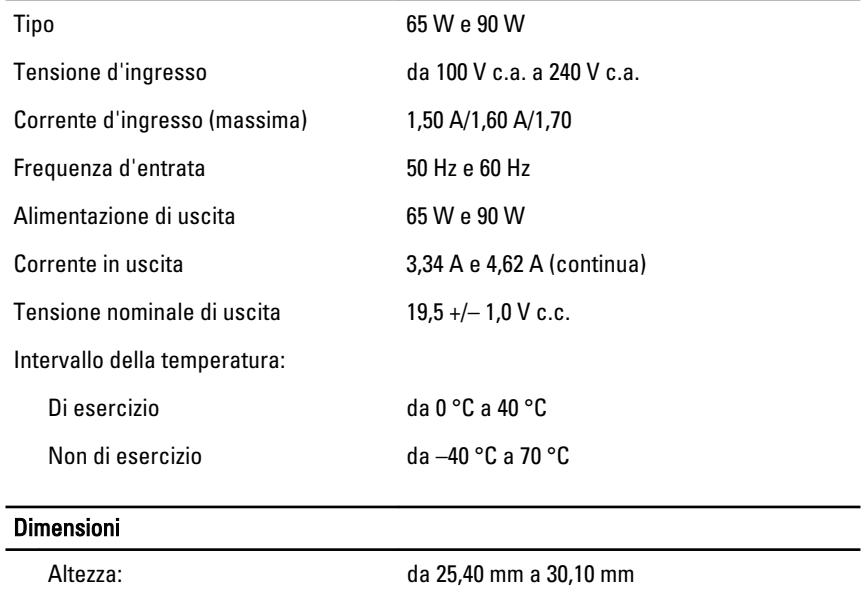

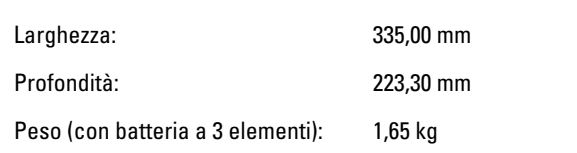

### Caratteristiche ambientali

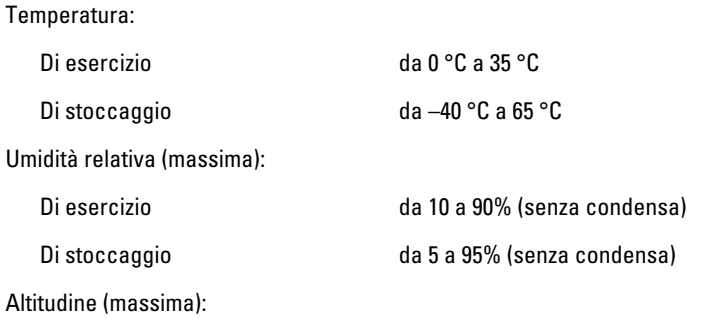

#### Caratteristiche ambientali

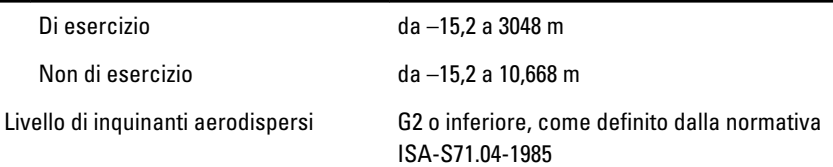

## Ricerca di maggiori informazioni e risorse

Consultare i documenti relativi alla sicurezza e alle normative forniti con il computer, nonché il sito Web sulla conformità alle normative all'indirizzo **www.dell.com/regulatory\_compliance** per ulteriori informazioni su:

- Protezioni ottimali
- Certificazione normativa
- Ergonomia

Consultare **www.dell.com** per ulteriori informazioni su:

- Garanzia
- Termini e condizioni (solo per gli Stati Uniti)
- Contratto di licenza con l'utente finale

**Le informazioni contenute nella presente pubblicazione sono soggette a modifica senza preavviso.**

#### **© 2010 Dell Inc. Tutti i diritti riservati.**

È severamente vietata la riproduzione, con qualsiasi strumento, senza l'autorizzazione scritta di Dell Inc.

Marchi utilizzati in questo testo: Dell™, il logo DELL, Dell Precision™, Precision ON™, ExpressCharge™, Latitude™, Latitude ON™, OptiPlex™, Vostro™, e Wi-Fi Catcher™ sono marchi di Dell Inc. Intel®, Pentium®, Xeon®, Core™, Atom™, Centrino®, e Celeron® sono marchi o marchi registrati di Intel Corporation negli Stati Uniti e in altri paesi. AMD® è un marchio registrato e AMD Opteron™, AMD Phenom™, AMD Sempron™, AMD Athlon™, ATI Radeon™, e ATI FirePro™ sono marchi registrati di Advanced Micro Devices, Inc. Microsoft®, Windows®, MS-DOS®, Windows Vista®, il pulsante di start di Windows Vista, e Office Outlook® sono marchi o marchi registrati di Microsoft Corporation negli Stati Uniti e/o in altri peasi. Blu-ray Disc™ è un marchio di proprietà di the Blu-ray Disc Association (BDA) e licenziato per l'utilizzo su dischi e lettori. Il marchio Bluetooth® è un marchio registrato di proprietà di Bluetooth® SIG, Inc. ed ogni suo utilizzo da parte di Dell Inc. è su licenza. Wi-Fi® è un marchio registrato di Wireless Ethernet Compatibly Alliance, Inc.

Per altri marchi e nomi commerciali che potrebbero essere utilizzati in questo documento con riferimento ad entità che dichiarano i marchi e i nomi dei propri prodotti, Dell Inc. nega ogni interesse proprietario tranne che per il proprio.